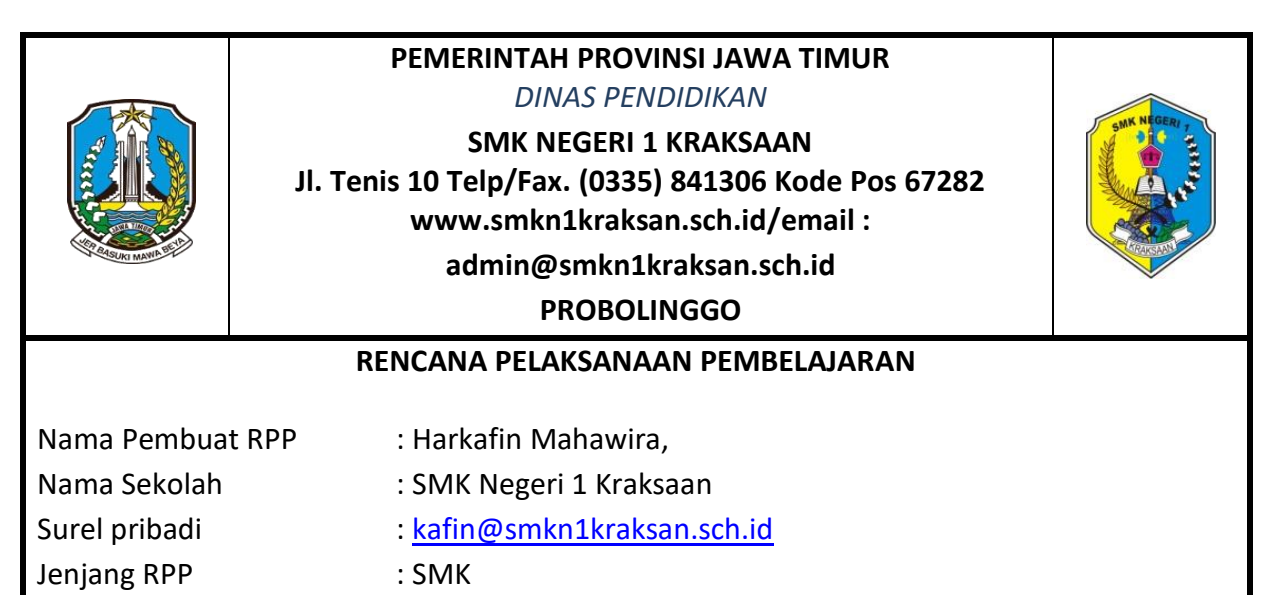

Kelas : XI

Topik/ Tema Pembelajaran : Sintak tabel dalam html

# **KOMPETENSI DASAR**

3.3 Menerapkan format tabel pada halaman web

4.3 Membuat kode html untuk menampilkan tabel pada halaman web

# **PEMERINTAH PROVINSI JAWA TIMUR** *DINAS PENDIDIKAN*

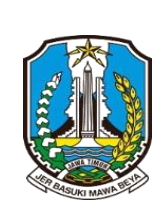

**SMK NEGERI 1 KRAKSAAN Jl. Tenis 10 Telp/Fax. (0335) 841306 Kode Pos 67282 www.smkn1kraksan.sch.id/email : admin@smkn1kraksan.sch.id PROBOLINGGO**

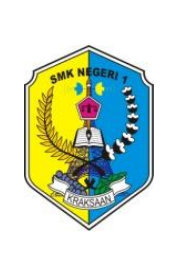

# **RENCANA PELAKSANAAN PEMBELAJARAN (RPP)**

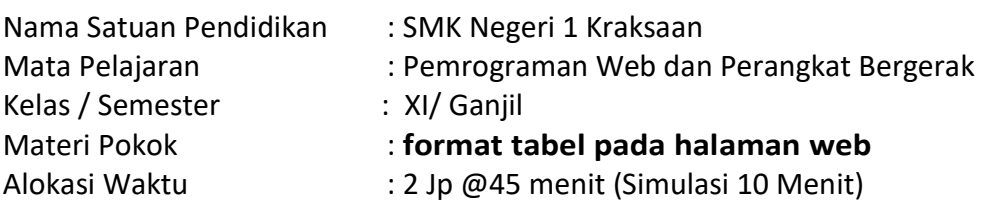

# **A. KOMPETENSI INTI**

- KI-3 (Pengetahuan) : Memahami, menerapkan, menganalisis, dan mengevaluasi tentang pengetahuan faktual, konseptual, operasional dasar, dan metakognitif sesuai dengan bidang dan lingkup kerja Teknik Komputer dan Informatika pada tingkat teknis, spesifik, detil, dan kompleks, berkenaan dengan ilmu pengetahuan, teknologi, seni, budaya, dan humaniora dalam konteks pengembangan potensi diri sebagai bagian dari keluarga, sekolah, dunia kerja, warga masyarakat nasional, regional, dan internasional.
	- KI-4 (Keterampilan) : Melaksanakan tugas spesifik, dengan menggunakan alat, informasi, dan prosedur kerja yang lazim dilakukan serta menyelesaikan masalah sederhana sesuai dengan bidang dan lingkup kerja Teknik Komputer dan Informatika. Menampilkan kinerja mandiri dengan mutu dan kuantitas yang terukur sesuai dengan standar kompetensi kerja.Menunjukkan keterampilan menalar, mengolah, dan menyaji secara efektif, kreatif, produktif, kritis, mandiri, kolaboratif, komunikatif, dan solutif dalam ranah abstrak terkait dengan pengembangan dari yang dipelajarinya di sekolah, serta mampu melaksanakan tugas spesifik dibawah pengawasan langsung.Menunjukkan keterampilan mempersepsi, kesiapan, meniru, membiasakan gerak mahir, menjadikan gerak alami, sampai dengan tindakan orisinal dalam ranah konkret terkait dengan pengembangan dari yang dipelajarinya di sekolah, serta mampu melaksanakan tugas spesifik dibawah pengawasan langsung.

# **B. KOMPETENSI DASAR & INDIKATOR PENCAPAIAN KOMPETENSI**

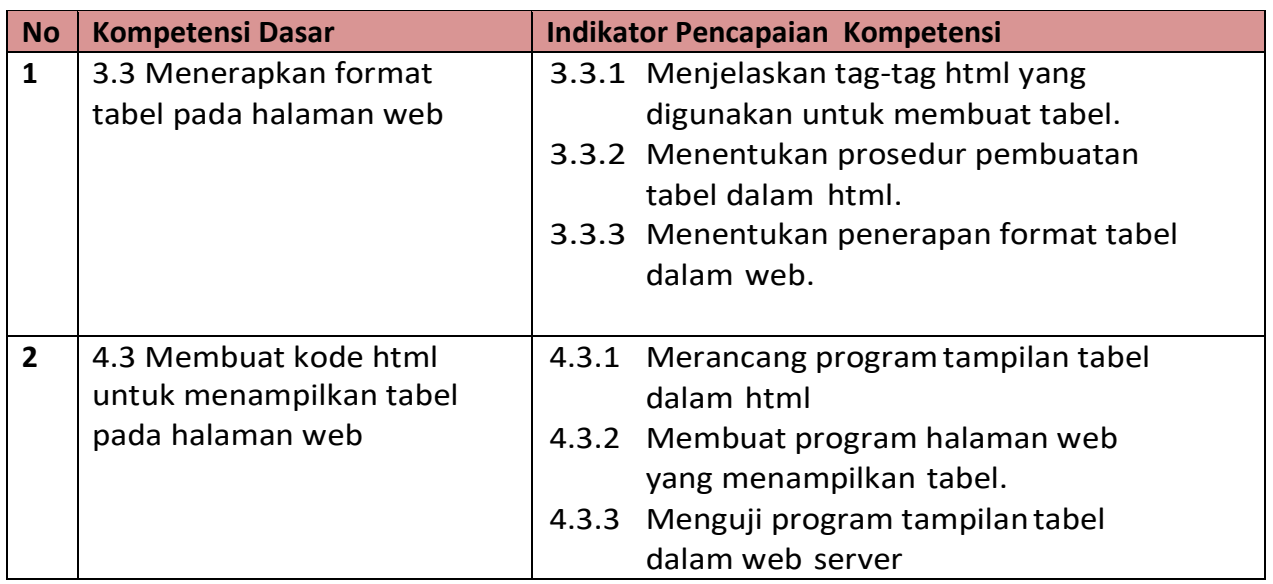

## **C. MODEL, PENDEKATAN DAN METODE PEMBELAJARAN**

- 1. Model : *Discovery Learning*
- 2. Pendekatan : Saintifik
- 3. Metode : Komunikasi Daring/ Luring, tanya jawab, dan penugasan

# **D. ALAT , BAHAN, MEDIA PEMBELAJARAN DAN SUMBER BELAJAR**

- 1. Alat : Komputer dan Handphone
- 2. Bahan : Web browser, Kode Html Tabel, dan Notepad
- 3. Media pembelajaran : Whatsapp, Classroom dan Google meet
- 4. Sumber belajar :
	- a. Buku Pemrograman web dan perangkat bergerak SMK Agus Prasetyo, Sumari. 2019. Jakarta Penerbit: PT. Bumi Aksara
	- b. Internet Alamat url: [https://www.w3schools.com/html/html\\_tables.asp](https://www.w3schools.com/html/html_tables.asp)
	- c. Internet Alamat url pencarian secara mandiri di halaman : [www.google.com](http://www.google.com/)

# **E. TUJUAN PEMBELAJARAN**

- **1. Melalui kegiatan** pembelajaran secara daring (WAG Kelas, Classroom, dan Google Meet)/ Luring peserta didik mendeskripsikan tag-tag html yang digunakan untuk membuat tabel dengan baik, mandiri dan bertanggung jawab.
- **2.** Melalui pembelajaran secara daring/ luring, Peserta didik menentukan prosedur pembuatan tabel dalam html sesuai dengan aturan penulisan tag tabel dengan benar dan bertanggung jawab.
- **3.** Melalui pembelajaran secara daring/ luring, Peserta didik menentukan penerapan format tabel dalam web sesuai dengan aturan penulisan tag tabel dengan benar dan bertanggung jawab.
- **4.** Melalui pembelajaran secara Daring/ Luring, Peserta didik merancang program tampilan tabel dalam html sesuai lembar kerja siswa dengan benar dan bertanggung jawab.
- **5.** Melalui pembelajaran secara Daring/ Luring, Peserta didik membuat program halaman web yang menampilkan tabel sesuai lembar kerja siswa dengan benar dan bertanggung jawab.
- **6.** Melalui pembelajaran secara Daring/ Luring, Peserta didik menguji program tampilan tabel dalam web server sesuai tampilan yang ada pada lembar kerja siswa dengan benar dan bertanggung jawab.

## **F. LANGKAH LANGKAH PEMBELAJARAN**

#### 1. PENDAHULUAN

# PERSIAPAN 10 MENIT

- a. Guru membuka kelas dengan menuliskan salam dan memulai pembelajaran dengan do'a melalui media classroom/ whatsapp/ Googlemeet.
- b. Guru meminta siswa untuk mengisi daftar hadir pada menu konfirmasi kehadiran pada halaman menggunakan aplikasi google form.
- c. Mengaitkan materi pembelajaran yang akan dilakukan dengan pengalaman peserta didik dengan tema sebelumnya format teks pada halaman web serta Mengajukan pertanyaan yang ada keterkaitan nya dengan materi format tabel pada halaman web
- d. Guru kemudian menuliskan tujuan pembelajaran dan pokok materi serta menghubungkan materi dalam kehidupan sehari-hari dalam masa pandemi Covid-19 pada halaman beranda media Daring/ Luring serta Memberikan gambaran tentang manfaat yang akan diperoleh dengan mempelajari materi dalam bahasa pemrograman.
- 2. KEGIATAN INTI (70 MENIT)
	- a. Stimulation (stimullasi / pemberian rangsangan) Peserta didik diberi motivasi atau rangsangan untuk memusatkan perhatian pada topik **mengamati** materi melalui link file dalam bentuk tayangan video format tabel pada halaman web
	- b. Problem statemen (pertanyaan/identifikasi masalah)
		- 1. Guru meminta siswa untuk melakukan literasi tentang lembar kerja siswa (LKS) format tabel pada halaman web.
		- 2. Setelah melakukan literasi, Guru meminta siswa memberikan tanggapan dengan cara **bertanya** terkait video format tabel pada halaman web yang dituliskan pada classroom/ whatsapp grup.
	- c. Data Collection (pengumpulan data)
- 1. Peserta didik diorganisasikan untuk belajar **mencoba** dalam bentuk diskusi kelompok kecil pada halaman classroom, serta dijelaskan lebih rinci alternatifalternatif strategi untuk menyelesaikan LKS
- 2. Guru kemudian memberikan latihan latihan soal tentang **format tabel pada halaman web**
- d. Data processing (pengolahan Data)

Peserta didik berdiskusi dengan **mengolah/ menganalisis** informasi dari materi format tabel pada halaman web pada halaman classroom.

- e. Verification (pembuktian)
	- 1. Setiap kelompok **mengkomunikasikan/ mempresentasikan** hasil dari materi yang diberikan, kelompok yang lain menanggapi dan mengkritisi.
	- 2. Guru dan siswa melakukan pembahasan bersama soal-soal latihan tentang materi format tabel pada halaman web. pada halaman classroom.
- f. Generalization(menarik kesimpulan)
	- 1. Guru melakukan klarifikasi hasil presentasi materi format tabel pada halaman web
	- 2. Guru memberikan waktu kepada peserta didik pada halaman classsroom untuk membuat kesimpulan secara bersama sama
- 3. PENUTUP 10 MENIT
	- a. Refleksi oleh siswa dan guru
	- b. Guru menginfokan materi pada pertemuan berikutnya tentang tampilan format *multimedia* pada halaman web dan memberikan penghargaan (reward) bagi siswa yang luar biasa berpartisipasi aktif dalam pembelajaran secara Daring/ Luring dengan memberi ucapan terima kasih dan bagus sudah aktif dalam pembelajaran.
	- c. Doa penutup dengan menulis salam pada halaman classroom

# **G. PENILAIAN**

- 1. Penilaian Sikap : pengamatan sikap (terlampir)
- 2. Penilaian Pengetahuan : Tes tertulis ( Pilihan ganda ) (terlampir)
- 3. Penilaian Ketrampilan : Ketrampilan dalam Presentasi dan Penyusunan laporan dari Lembar Kerja Siswa (LKS) (terlampir)

**Mengetahui Probolinggo, 12 Juli 2021** Kepala SMK Negeri 1 Kraksaan **Guru Mata Pelajaran** Guru Mata Pelajaran

**SUMARIADI, S.Pd., M.M HARKAFIN MAHAWIRA, S.T NIP. 19660316 199101 1 002 NIP. - NIP. - NIP. - NIP. - NIP. - NIP. - NIP. - NIP. -**

*Lampiran 1*

**MATERI**

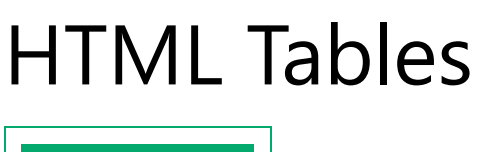

**Ø [PreviousNext](https://www.w3schools.com/html/html_images_picture.asp) Ø** 

HTML tables allow web developers to arrange data into rows and columns.

# Example

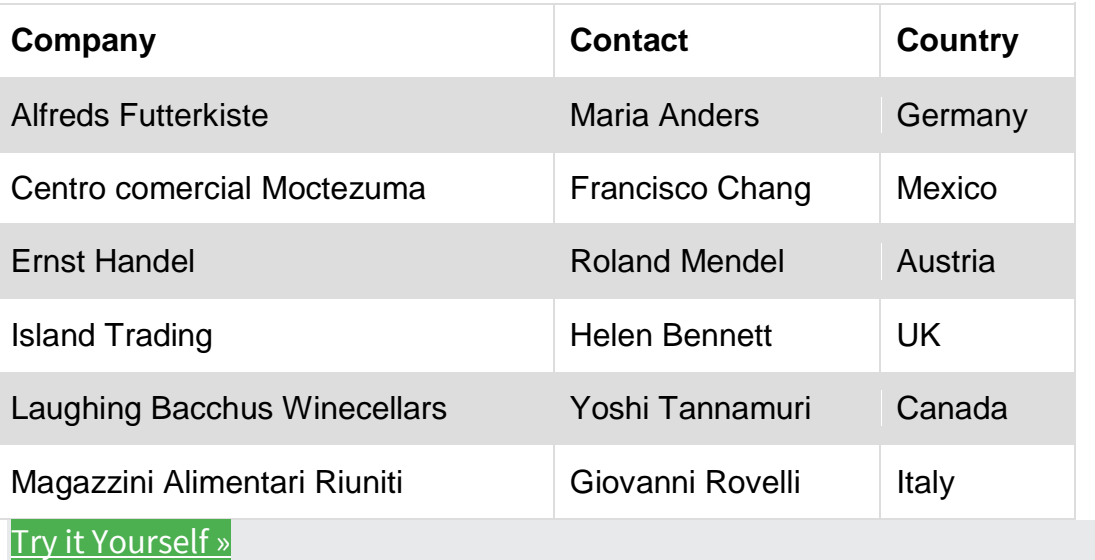

# Define an HTML Table

The <table> tag defines an HTML table.

Each table row is defined with a  $\langle \text{tr} \rangle$  tag. Each table header is defined with a  **tag. Each table data/cell is defined with a**  $**th**$  **tag.** 

By default, the text in  **elements are bold and centered.** 

By default, the text in  **elements are regular and left-aligned.** 

# Example

A simple HTML table:

```
<table style="width:100%">
   <tr>
     <th>Firstname</th>
     <th>Lastname</th>
    <th>Age</th>
  \langle/tr>
   <tr>
     <td>Jill</td>
    <td>Smith</td>
    <td>50</td>
  \langle/tr>
   <tr>
    <td>Eve</td>
    <td>Jackson</td>
    <td>94</td>
  \langle/tr>
</table>
Try it Yourself »
```
**Note:** The <td> elements are the data containers of the table. They can contain all sorts of HTML elements; text, images, lists, other tables, etc.

# HTML Table - Add a Border

To add a border to a table, use the CSS border property:

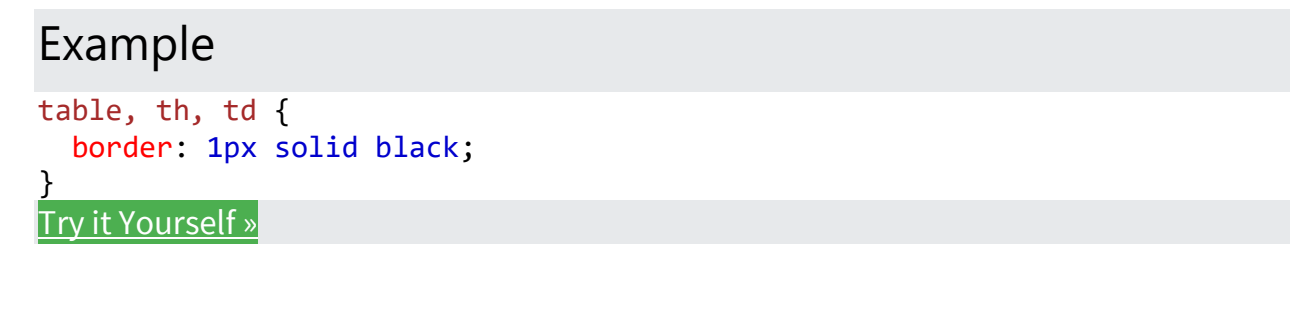

*RPP PWPB/KELAS XI/SEM. 1/HARKAFIN MAHAWIRA, S.T/SMK NEGERI 1 KRAKSAAN*

# *Lampiran 2*

# **1. INSTRUMEN**

# **Lembar Pengamatan sikap**

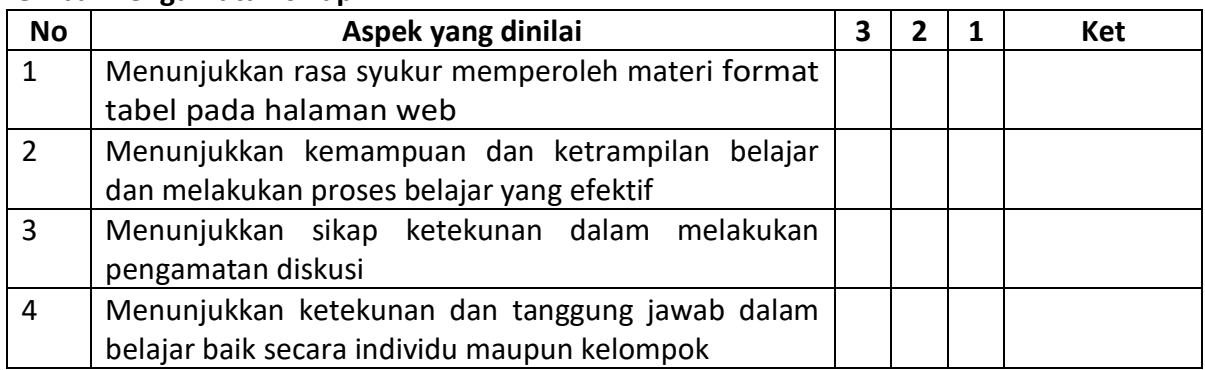

# **Rubrik Pengamatan Sikap**

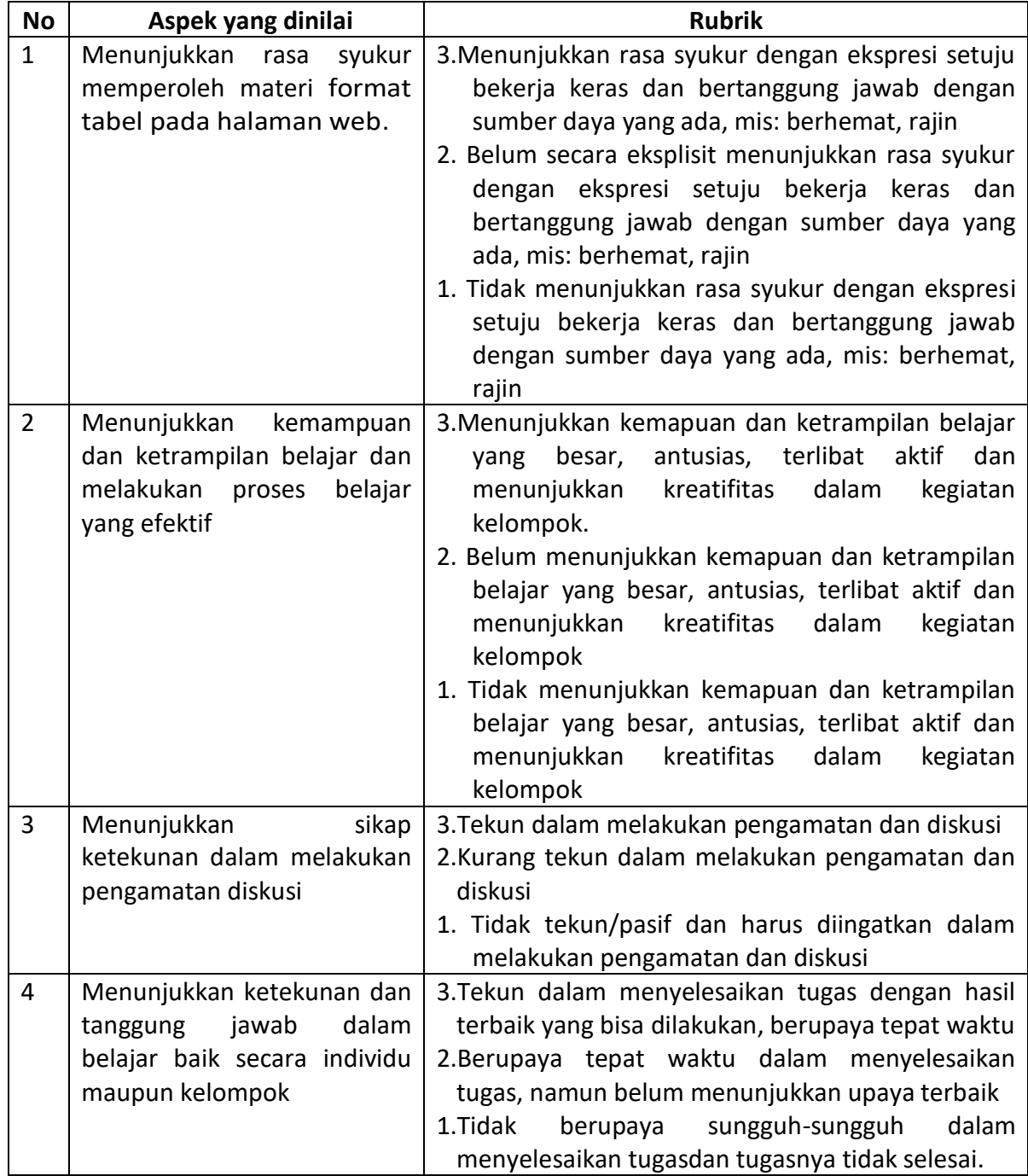

#### *LEMBAR KERJA SISWA*

#### KELOMPOK :

#### ANGGOTA :

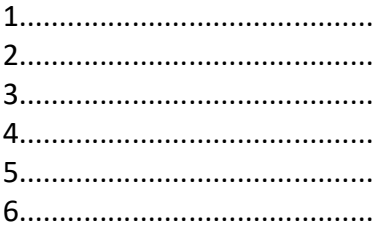

#### **TUGAS DISKUSI KELOMPOK**

- 1. Carilah di berbagai sumber buku-buku, internet dan sumber lainnya tentang format tabel pada halaman web!
- 2. Lakukanlah penulisan kode program tentang tag daa atribut yang ada pada format tabel pada halaman web diantaranya:
	- a. Tag tabel
	- b. Tag tr
	- c. Tag td
	- d. Atribut dalam tabel
	- e. Atribut dalam tr
	- f. Atribut dalam td
- 3. Tulislah hasil analisis kelompokmu terhadap kode tersebut kemudian presentasikan ke depan kelas sebagai bahan diskusi!
- 4. Setiap respon dari anggota diskusi, sebaiknya diselesaikan dan ditanggapi dengan ranah sikap yang bijak, ramah, bersahabat, kerja keras, berani dan percaya diri.
- 5. Buatlah script kode program untuk menampilkan rancangan tabel dibawah ini !

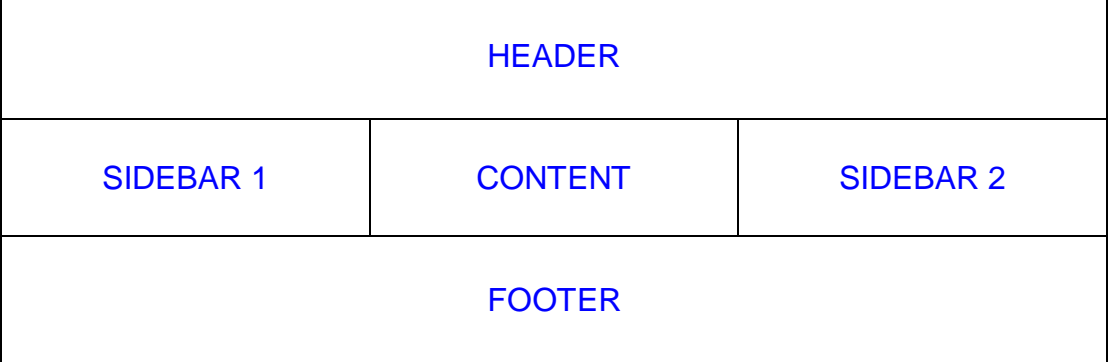

## **INTRUMEN PENILAIAN OBSERVASI KEGIATAN DISKUSI**

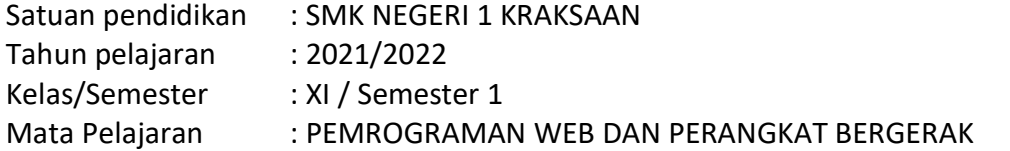

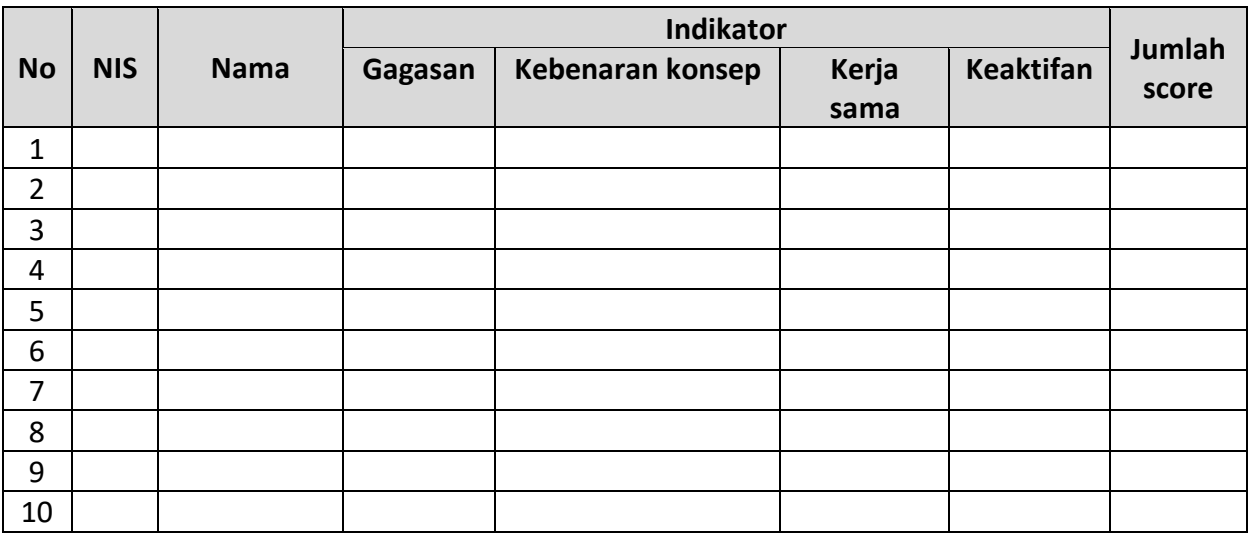

#### **Kriteria:**

5 = sangatbaik, 4 = baik, 3 = cukup, 2 = kurang, dan 1 = sangatkurang

Nilai Jumlah SkorPerolehan skor maksimal

#### RUBRIK PENILAIAN PRESENTASI HASIL DISKUSI

#### KELAS :

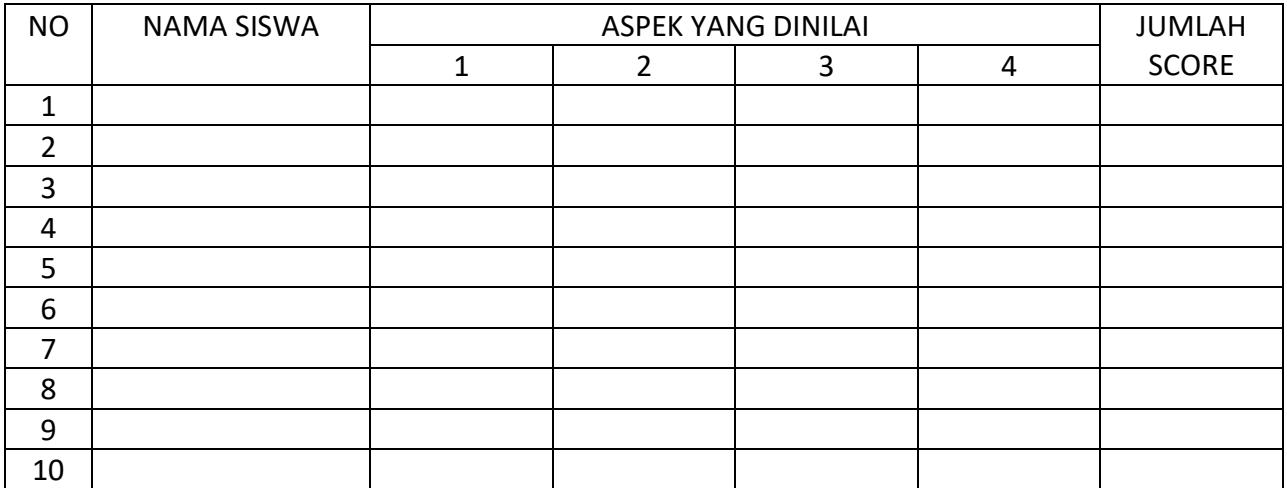

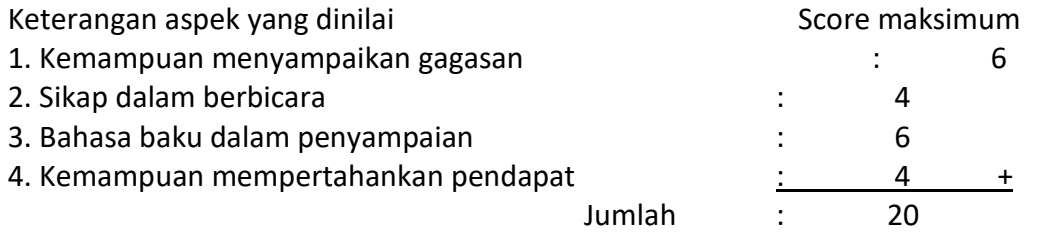

Nilai : Score yang diperoleh X 100

Score maksimum

*Lampiran 5 :* 

#### **PENILAIAN LAPORAN**

## **PENILAIAN KOMPETENSI KETRAMPILAN : PENILAIAN KINERJA** RUBRIK TUGAS KINERJA

KELAS :

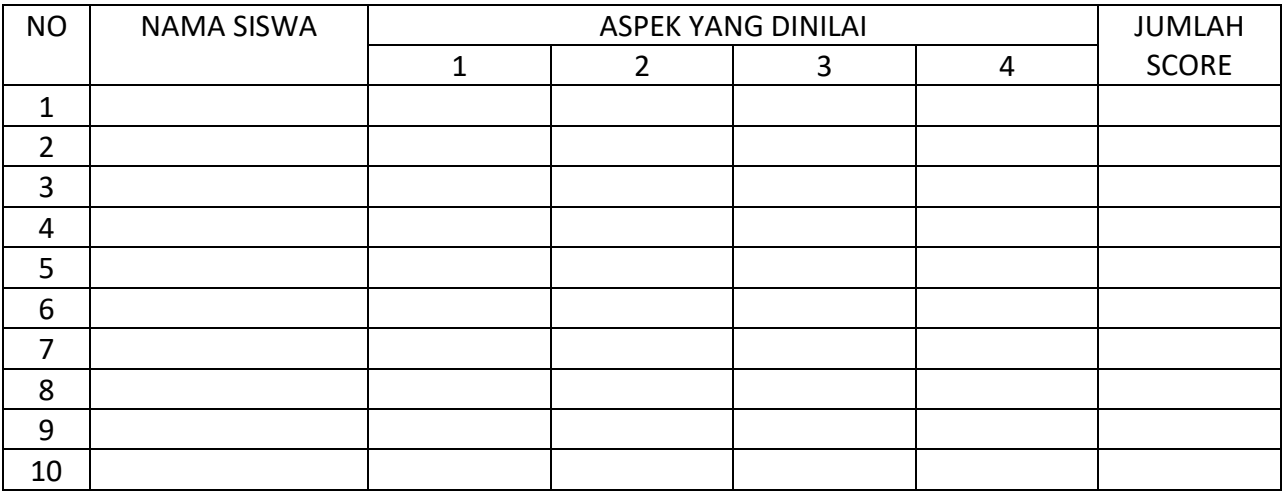

Keterangan aspek yang dinilai antara sebagai secore maksimum secore maksimum ini secore maksimum secore maksimum

1. Ketepatan Waktu : 5

2. Kebenaran Materi : 5

3. Kerapian Laporan  $\frac{1}{2}$   $\frac{1}{2}$  Jumlah: 15

Nilai : Score yang diperoleh X 100

Score maksimum

#### **Pembelajaran Remedial dan Pengayaan Remedial**

Bagi peserta didik yang belum memenuhi kriteria ketuntasan minimal (KKM), maka diberikan soal tambahan sebagai berikut :

Menghitung besarnya koefisien elastisitas permintaan dan penawaran

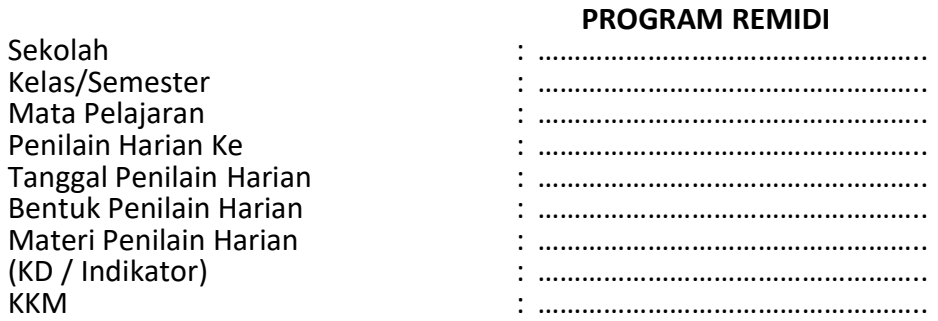

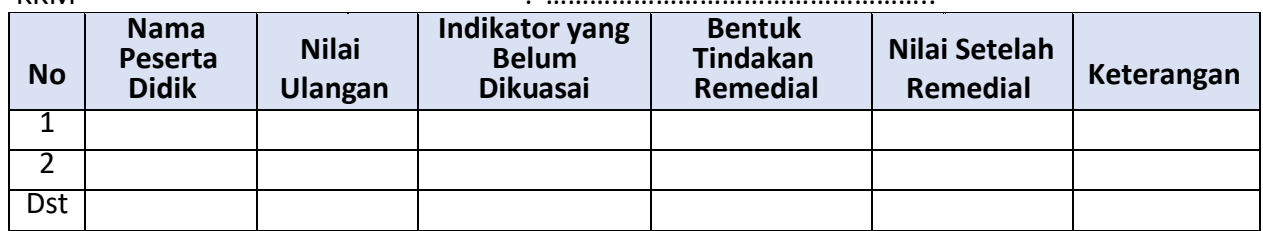

#### **Pengayaan**

Guru memberikan nasihat agar tetap rendah hati, karena telah mencapai KKM (Kriteria Ketuntasan Minimal). Guru memberikan soal pengayaan sebagai berikut :

- 1) Membaca buku-buku/ internet tentang desain web menggunakan format tabel
- 2) Mengikuti perkembangan pemrograman dibidang desain web
- 3) Mengamati beberapa video pembelajaran tentang desain **format tabel pada halaman web melalui media internet**

#### **LEMBAR PENGAMATAN PENILAIAN PENGETAHUAN**

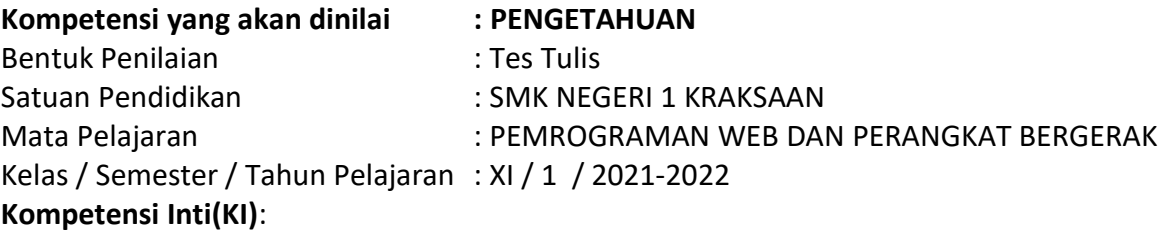

Memahami, menerapkan, menganalisis, dan mengevaluasi tentang pengetahuan faktual, konseptual, operasional dasar, dan metakognitif sesuai dengan bidang dan lingkup kerja Teknik Komputer dan Informatika pada tingkat teknis, spesifik, detil, dan kompleks, berkenaan dengan ilmu pengetahuan, teknologi, seni, budaya, dan humaniora dalam konteks pengembangan potensi diri sebagai bagian dari keluarga, sekolah, dunia kerja, warga masyarakat nasional, regional, dan internasional.

#### **Kompetensi Dasar (KD):**

3.3 Menerapkan format tabel pada halaman web

#### **Tabel kisi-kisi soal**

.

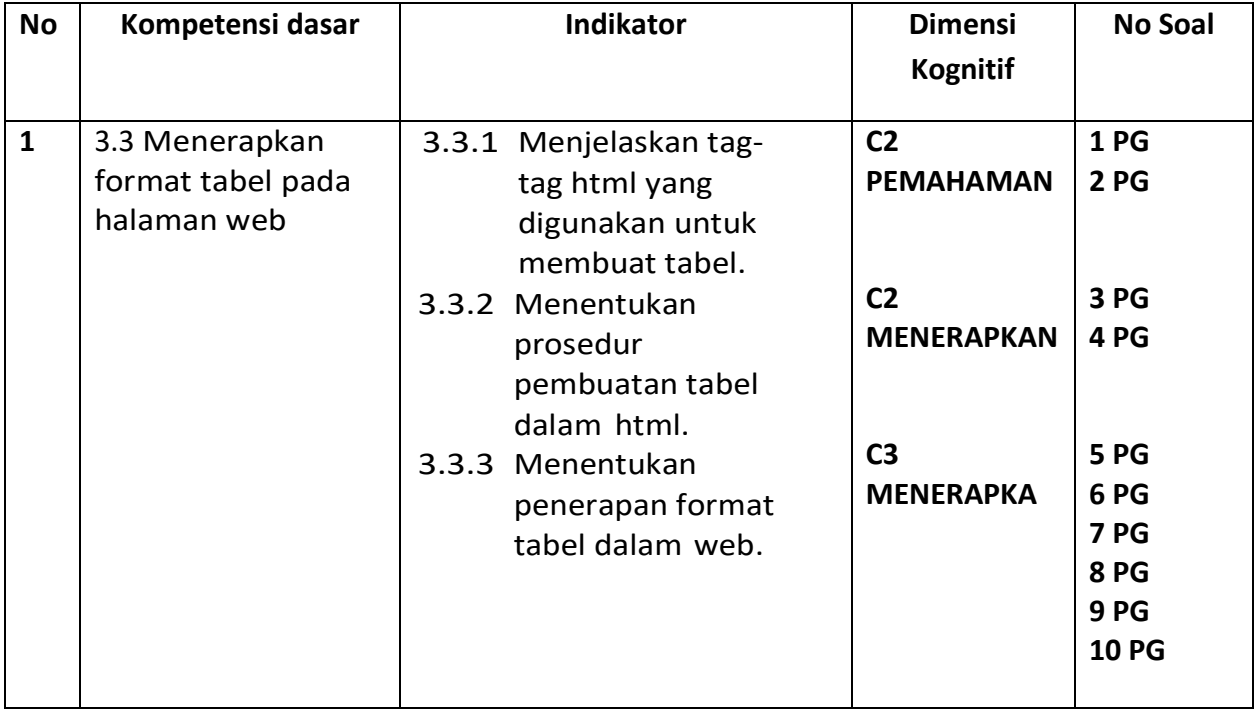

# **A. SOAL ULANGAN HARIAN PILIHLAH JAWABAN YANG BENAR**

- 1. Sintak yang berfungsi untuk membuat tabel adalah ...
	- A. <TABLE>
	- $B. < TF$
	- C. <TD>
	- D. <COLOR>
	- E. <SIZE>
- 2. Sintak yang digunakan untuk membuat sebuah baris adalah ...
	- A.  $\langle BR \rangle$
	- B. <TR>
	- C. <ROW>
	- D. <COL>
	- E. <TD>
- 3. Prosedur dalam pembuatan tabel harus diawali dengan ...
	- A. </TABLE>
	- $B. < TF$
	- C. <Table>
	- D. <COLOR>
	- E. <SIZE>
- 4. Prosedur dalam pembuatan tabel harus diakhiri dengan ...
	- A.  $<$ col $>$
	- B. <TR>
	- C. <Table>
	- D. </table>
	- E. <SIZE>
- 5. Dalam penulisan baris dalam tabel agar isi text berada di tengah, harus menggunakan atribut ...
	- A. TR
	- B. PUSAT
	- C. CENTER
	- D. CENTRE
	- E. ALIGN
- 6. Sintak yang digunakan untuk membuat kolom dalam tabel adalah ...
	- A. <TR>
	- B. <RT>
	- $C. <$ BR $>$
	- D. <TD>
	- E. <TW>
- 7. Dalam penulisan kolom dalam tabel agar isi text berada di tengah, harus menggunakan atribut ...
	- A. TR
	- B. PUSAT
	- C. ALIGN
- D. LIGT
- E. centre
- 8. Dalam sintak tabel agar garis tabel Nampak, kita harus menambahkan atribut ...
	- A. SIZE
	- B. BORDER
	- C. ROW
	- D. COL
	- E. VIEW
- 9. Untuk memberi warna pada kolom, menggunakan atribut ...
	- A. BGCOLOR
	- B. COLOR
	- C. WARNA
	- D. FRAME
	- E. RED
- 10. Untuk memerger beberapa kolom menjadi satu kita menggunakan atribut ...
	- A. ROWSAPAN
	- B. COLSPAN
	- C. ROWSPAN
	- D. COLROW
	- E. MERGE.

#### **B. KUNCI JAWABAN:**

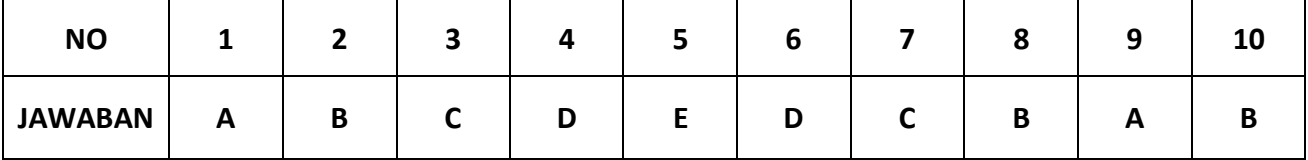